# Subject Name Here

#### Contents

| Key Stage 3 Information | 2 |
|-------------------------|---|
| , - 3                   |   |
| Key Stage 4 Information | 3 |
| , 3                     |   |
| Key Stage 5 Information | 4 |
| , -                     |   |
| Curriculum Man          | 5 |

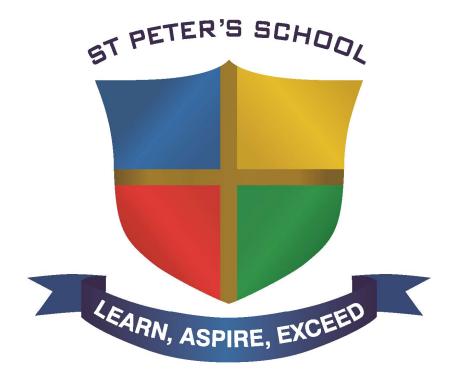

#### **Key Stage 3 Information**

Video provides a powerful way to help you prove your point. When you click Online Video, you can paste in the embed code for the video you want to add. You can also type a keyword to search online for the video that best fits your document.

To make your document look professionally produced, Word provides header, footer, cover page and text box designs that complement each other. For example, you can add a matching cover page, header and sidebar. Click Insert, then choose the elements you want from the different galleries.

Themes and styles also help to keep your document coordinated. When you click Design and choose a new Theme, the pictures, charts and SmartArt graphics change to match your new theme. When you apply styles, your headings change to match the new theme.

Save time in Word with new buttons that show up where you need them. To change the way a picture fits in your document, click it and a button for layout options appears next to it. When you work on a table, click where you want to add a row or a column, then click the plus sign.

Reading is easier, too, in the new Reading view. You can collapse parts of the document and focus on the text you want. If you need to stop reading before you reach the end, Word remembers where you finished – even on another device.

Video provides a powerful way to help you prove your point. When you click Online Video, you can paste in the embed code for the video you want to add. You can also type a keyword to search online for the video that best fits your document.

To make your document look professionally produced, Word provides header, footer, cover page and text box designs that complement each other. For example, you can add a matching cover page, header and sidebar. Click Insert, then choose the elements you want from the different galleries.

Reading is easier, too, in the new Reading view. You can collapse parts of the document and focus on the text you want. If you need to stop reading before you reach the end, Word remembers where you finished – even on another device.

Video provides a powerful way to help you prove your point. When you click Online Video, you can paste in the embed code for the video you want to add. You can also type a keyword to search online for the video that best fits your document.

To make your document look professionally produced, Word provides header, footer, cover page and text box designs that complement each other. For example, you can add a matching cover page, header and sidebar. Click Insert, then choose the elements you want from the different galleries.

#### **Key Stage 4 Information**

Video provides a powerful way to help you prove your point. When you click Online Video, you can paste in the embed code for the video you want to add. You can also type a keyword to search online for the video that best fits your document.

To make your document look professionally produced, Word provides header, footer, cover page and text box designs that complement each other. For example, you can add a matching cover page, header and sidebar. Click Insert, then choose the elements you want from the different galleries.

Themes and styles also help to keep your document coordinated. When you click Design and choose a new Theme, the pictures, charts and SmartArt graphics change to match your new theme. When you apply styles, your headings change to match the new theme.

Save time in Word with new buttons that show up where you need them. To change the way a picture fits in your document, click it and a button for layout options appears next to it. When you work on a table, click where you want to add a row or a column, then click the plus sign.

Reading is easier, too, in the new Reading view. You can collapse parts of the document and focus on the text you want. If you need to stop reading before you reach the end, Word remembers where you finished – even on another device.

Video provides a powerful way to help you prove your point. When you click Online Video, you can paste in the embed code for the video you want to add. You can also type a keyword to search online for the video that best fits your document.

To make your document look professionally produced, Word provides header, footer, cover page and text box designs that complement each other. For example, you can add a matching cover page, header and sidebar. Click Insert, then choose the elements you want from the different galleries.

Reading is easier, too, in the new Reading view. You can collapse parts of the document and focus on the text you want. If you need to stop reading before you reach the end, Word remembers where you finished – even on another device.

Video provides a powerful way to help you prove your point. When you click Online Video, you can paste in the embed code for the video you want to add. You can also type a keyword to search online for the video that best fits your document.

To make your document look professionally produced, Word provides header, footer, cover page and text box designs that complement each other. For example, you can add a matching cover page, header and sidebar. Click Insert, then choose the elements you want from the different galleries.

#### Key Stage 5 Information

Video provides a powerful way to help you prove your point. When you click Online Video, you can paste in the embed code for the video you want to add. You can also type a keyword to search online for the video that best fits your document.

To make your document look professionally produced, Word provides header, footer, cover page and text box designs that complement each other. For example, you can add a matching cover page, header and sidebar. Click Insert, then choose the elements you want from the different galleries.

Themes and styles also help to keep your document coordinated. When you click Design and choose a new Theme, the pictures, charts and SmartArt graphics change to match your new theme. When you apply styles, your headings change to match the new theme.

Save time in Word with new buttons that show up where you need them. To change the way a picture fits in your document, click it and a button for layout options appears next to it. When you work on a table, click where you want to add a row or a column, then click the plus sign.

Reading is easier, too, in the new Reading view. You can collapse parts of the document and focus on the text you want. If you need to stop reading before you reach the end, Word remembers where you finished – even on another device.

Video provides a powerful way to help you prove your point. When you click Online Video, you can paste in the embed code for the video you want to add. You can also type a keyword to search online for the video that best fits your document.

To make your document look professionally produced, Word provides header, footer, cover page and text box designs that complement each other. For example, you can add a matching cover page, header and sidebar. Click Insert, then choose the elements you want from the different galleries.

Reading is easier, too, in the new Reading view. You can collapse parts of the document and focus on the text you want. If you need to stop reading before you reach the end, Word remembers where you finished – even on another device.

Video provides a powerful way to help you prove your point. When you click Online Video, you can paste in the embed code for the video you want to add. You can also type a keyword to search online for the video that best fits your document.

To make your document look professionally produced, Word provides header, footer, cover page and text box designs that complement each other. For example, you can add a matching cover page, header and sidebar. Click Insert, then choose the elements you want from the different galleries.

## Curriculum Map

### DT KS3 Curriculum Map

| DT K53 Curriculum Map                                                                                                    |                                                                                                    |                                                                                                    |                                                                                                    |
|----------------------------------------------------------------------------------------------------|----------------------------------------------------------------------------------------------------|----------------------------------------------------------------------------------------------------|----------------------------------------------------------------------------------------------------|
|                                                                                                    | Product Design                                                                                                    | Food                                                                                                    | Graphics                                                                                                    |
| Year 7 Students will have one DT lesson a week all year (10 lessons approx. within each specialism) in Product Design, Food Technology and Graphics. | Topic: Mechanical Grabber  The Grabber Project's emphasis is on developing students making skills. Students will also ignite their critical thinking through the exploration of mechanisms, links and leverages. This will inform the construction of the grabber. They will be introduced to hand tools and safe working in the workshop. | Topic: Global Grub  Introduction to food hygiene and safety, safe cutting techniques and knife skills through practical tasks such as fruit salad, scones and Stir fry.  Improving knife skills, researching the food of other cultures by creating international dishes such as Moroccan soup and Pasta Carbonara.  Theory work - Eatwell Guide, introduction to nutrition and food science Developing knowledge of how food and drink high in sugar affect the body and increasing food science terms. | Topic: The Chocolate Wrapper Project Student will reflect upon the wider responsibilities of a designer; considering the effects the choices we make have on others around the world.  An introduction to product analysis, investigations into target audiences and inspirations will be used to inform and develop design ideas for a new ethical brand of chocolate. Industrial processes will also be explored.  The project is designed to develop students understanding of social, moral and ethical aspects of design and technology, as well as stretching their creative and critical thinking in preparation for KS4 and beyond. |

| Year 8 Students will have one DT lesson a week all year (10 lessons approx. within each specialism) in Product Design, Food Technology and Graphics. | Topic: Acrylic Clock Project  Students will develop their designing skills, both manually along with digital (CAD).  Starting with a brief history of Design movements through 19th & 20th century. This offers an understanding of the evolution of Design and its influences.  Being able to:  Follow a design brief Research target markets Produce a specification Identify materials best suited for the job Model components prior to manufacture Produce accurate CAD drawings for Laser cutter to follow Use appropriate joining techniques for assembly  And evaluating the success of the outcome, are all | Topic: Raising Agents  A broadening of practical skills and confidence with cooking dishes independently. Extending Food Theory knowledge in preparation for higher level study at GCSE. An investigation into the properties of different raising agents exploring the scientific nature of the Food curriculum. | Topic: Shoe Point of Sale Display Project  After building an understanding of possible target markets for a specific shoe students will explore idea generation through modelling within this point-of-sale display project.  Communication skills will be developed through the introduction of technical drawing and rendering. |
|----------------------------------------------------------------------------------------------------|----------------------------------------------------------------------------------------------------|----------------------------------------------------------------------------------------------------|----------------------------------------------------------------------------------------------------|
|----------------------------------------------------------------------------------------------------|----------------------------------------------------------------------------------------------------|----------------------------------------------------------------------------------------------------|----------------------------------------------------------------------------------------------------|

| relevant skills within<br>Product Design |  |
|------------------------------------------|--|
|                                          |  |
|                                          |  |
|                                          |  |
|                                          |  |
|                                          |  |

Year 9
Students will
have one DT
lesson a week
all year (10
lessons approx.
within each
specialism) in
Product Design,
Food
Technology and
Graphics.

Topic: Gardening Starter Kit

Within the gardening starter kit project, students develop a range of skills and knowledge that will help them exceed at GCSE, whilst producing a simple trowel (woods and metals focus), seed bag (textiles focus), and packaging sleeve (graphics/papers and boards focus). The project is structured as a mini-NEA; with the opportunity to practise key features of the GCSE such as

- writing a full specification
- producing a high-quality manufacturing diary
- developing appropriate quality control processes

The project also targets several key National Curriculum objectives, including

- developing user-centred designs (basing the project in a real-world context, and highlighting areas of user research)
- designing and communicating using a variety

Topic: An introduction into Food Preparation & Nutrition

This project gives students an insight to the theoretical content and non-examined assessment aspect of the food nutrition and preparation GCSE.

Students will gain further knowledge on a balanced diet and the impact diet has on health.

Students will consider dietary needs of individuals before planning and preparing a dish.

Knife skills and health and hygiene practises will be revisited whilst working in the kitchens. As well and cooking their chosen dish students will also make two other healthy recipes.

Topic: T Shirt Graphics

Introduction to the role designers play in sustainability.
Design and make a campaign t-shirt – research and discussion of branding and exploration of a variety of decoration techniques is used to inform students design decisions.

| of techniques (sketching, simple and complex isometric, annotation, and maths- based modelling) - selecting of specialist materials and adhesives (research into fastener types, exploration of stock forms used in industry). |  |  |
|----------------------------------------------------------------------------------------------------|--|--|
|----------------------------------------------------------------------------------------------------|--|--|